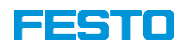

# **CPX/VTSA-F-CB**

**PROFINET-PROFISAFE CONFIGURATION RULES**

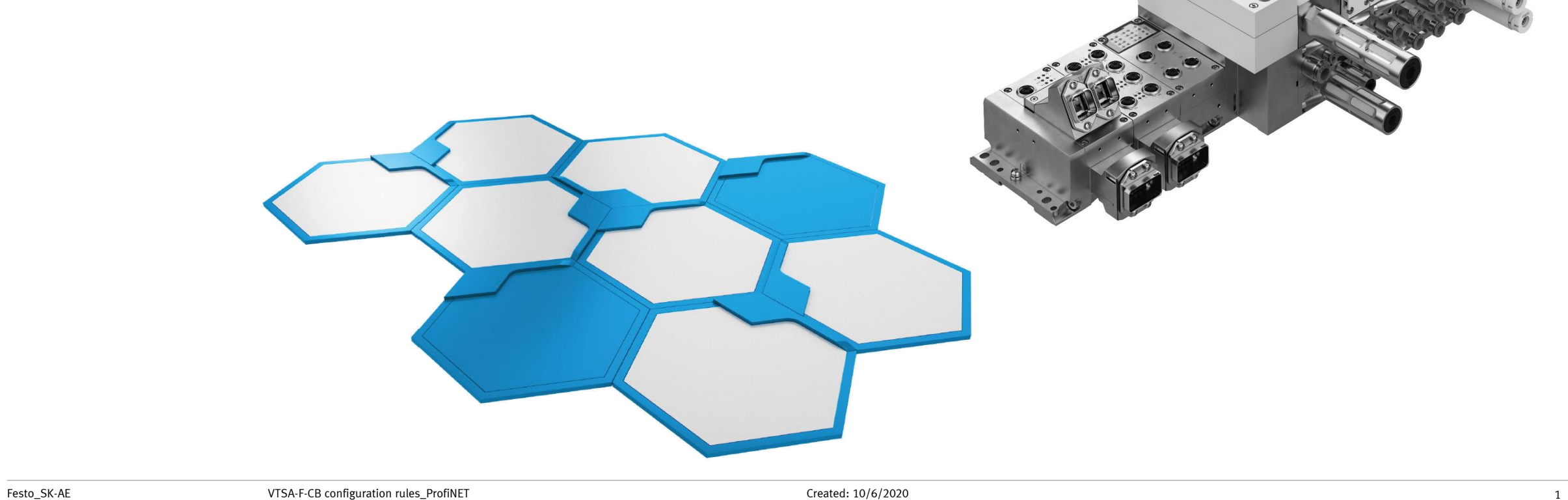

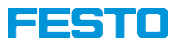

### **CPX/VTSA-F-CB – Brief description**

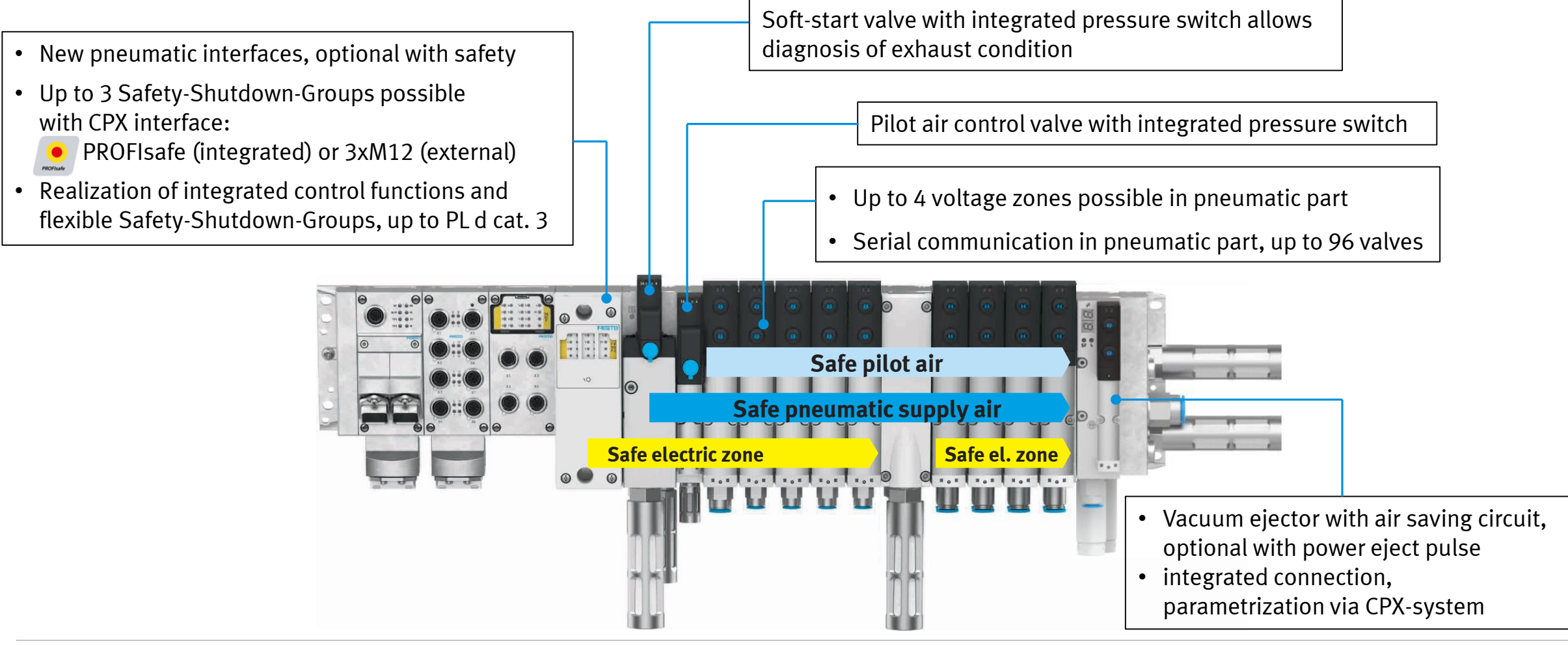

# **CPX/VTSA-F-CB: Possible field bus systems with VTSA pneumatic interfaces (Profinet)**

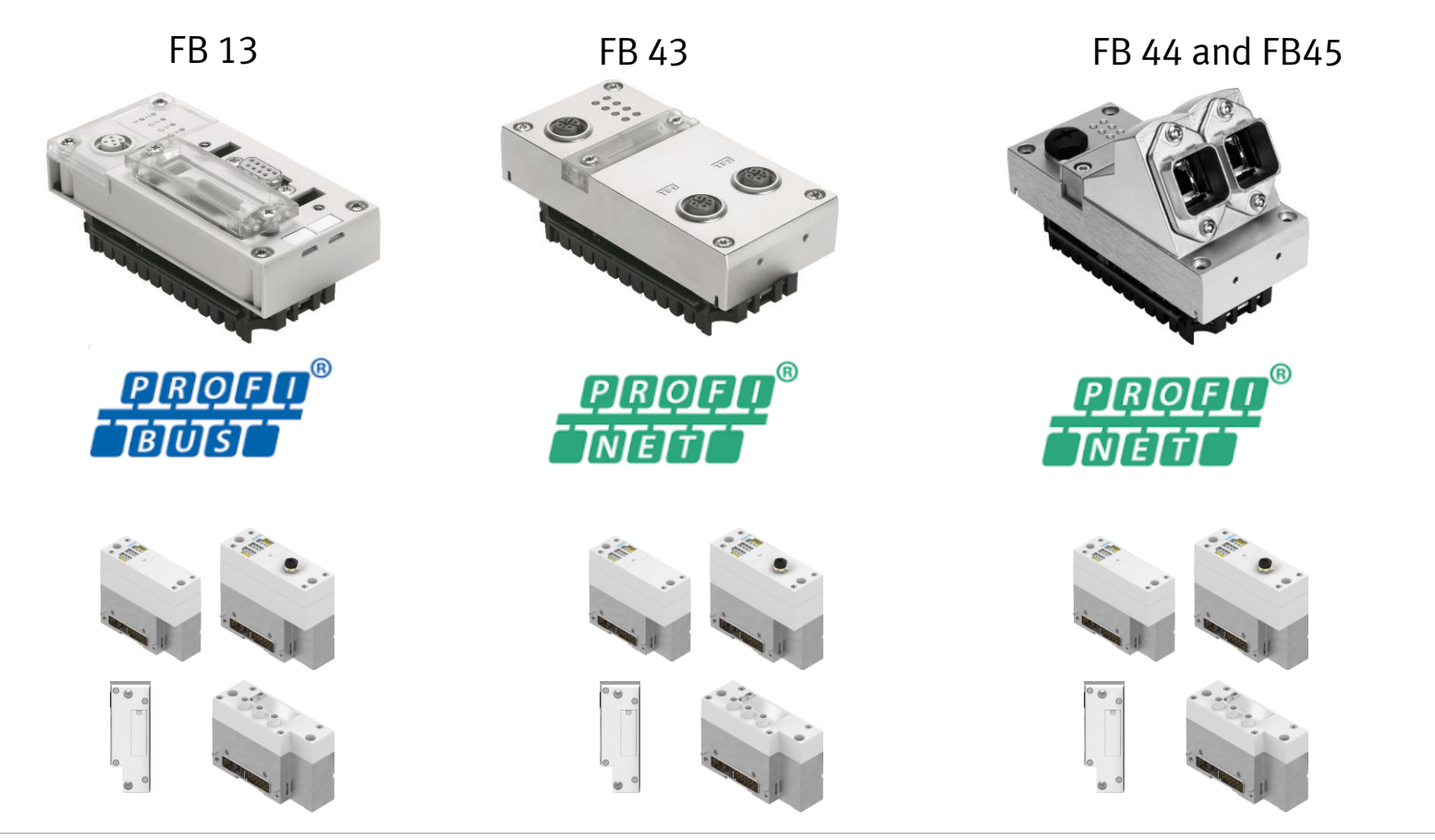

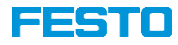

# **Fieldbus PROFINET**

### FESTO

# **CPX | VTSA-CB configuration in TIA**

**What is new!**

- New GSDML File
- New Firmware for bus node -> Rev 35
- Update for Festo Maintenance Tool

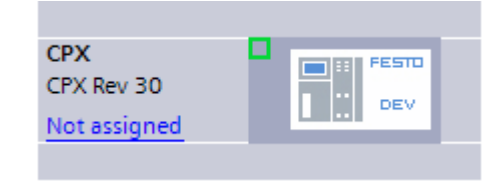

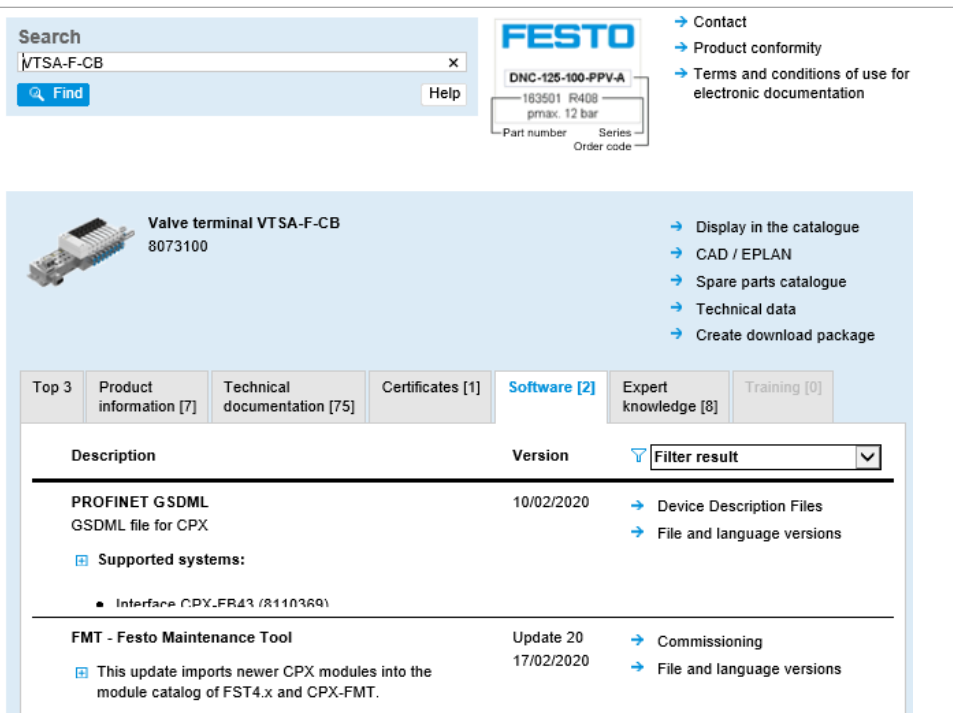

### **Device information**

Slot 0 - FB34-RIO PROFINET IO 2x PP RJ45 MC: 216/0 Revision: 35 Serial number: 1F5CEB18

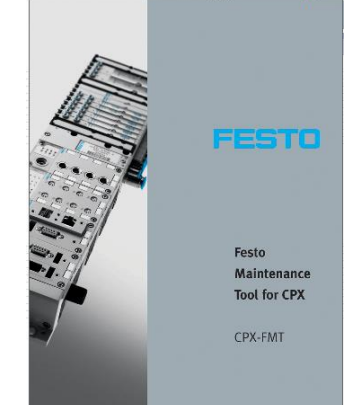

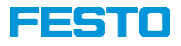

### **New HW catalog**

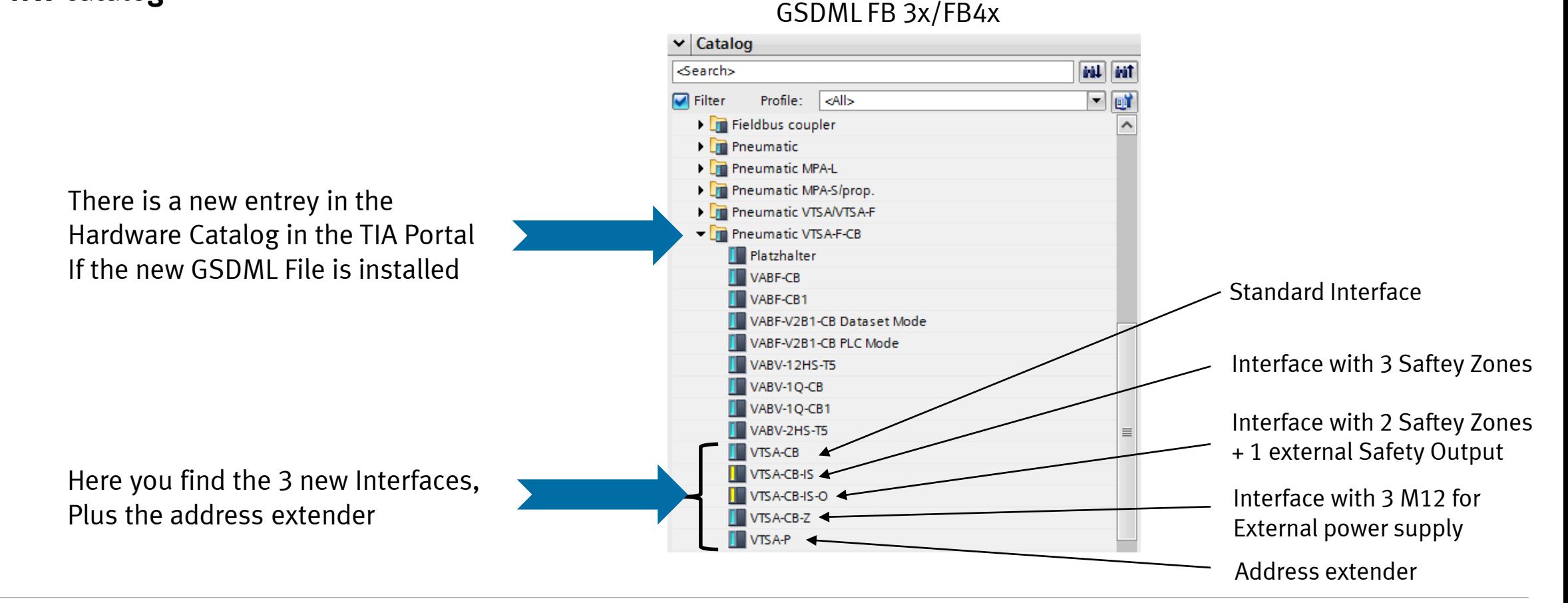

### l ser í o

### **CPX | VTSA-CB configuration in TIA**

### **Terminal configuration**

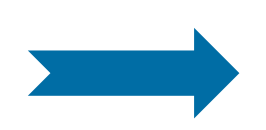

You can check the set address in the web server of the cpx bus node. You see the safety address of the interface as FVDO-P2

**CPX** web server vtsa-f-cb / 192.168.0.2 Home Device info **Device information Diagnosis** PROFINET / I&M Slot 0 - FB34-RIO Ethernet PROFINET IO 2x PP RJ45 Report MC: 216/0 Revision: 35 Serial number: 1F5CEB18 **Slot 1 - 8DI-D** Input module MC: 7/0 Revision: 6 Serial number: DD467B4E Inputs: 8x 1 Bit Slot 2 - F8DI-P **Input Module Safety** MC: 28/1 Revision: 2 Serial number: 86048829 F Dest Addr device: 4 Functionmode for channel pair 1/0: 0 Functionmode for channel pair 3/2: 0 Functionmode for channel pair 5/4: 0 Functionmode for channel pair 7/6: 0 Slot 3 - F8DI-P **Input Module Safety** MC: 28/1 Revision: 2 Serial number: 86049437 F\_Dest\_Addr device: 5 Functionmode for channel pair 1/0: 0 Functionmode for channel pair 3/2: 0 Functionmode for channel pair 5/4: 0 Functionmode for channel pair 7/6: 0 Slot 4 - FVDO-P2 Output Module Safety MC: 193/8 Revision: 4 Serial number: 83046039 F Dest Addr device: 6 Inputs: 6x 8 Bit Outputs: 6x 8 Bit Slot 5 - VTSA-CB-IS

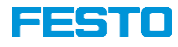

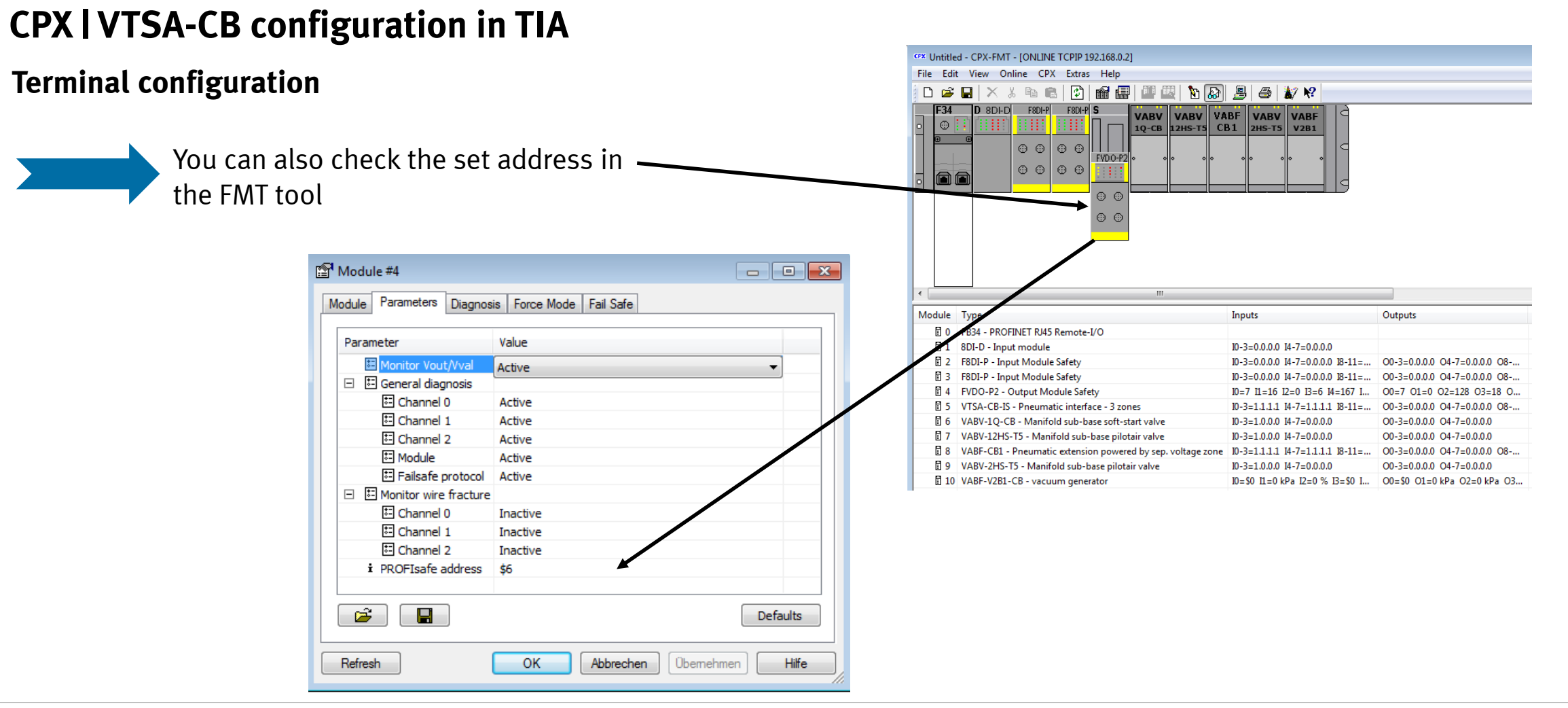

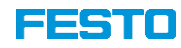

### **Terminal configuration**

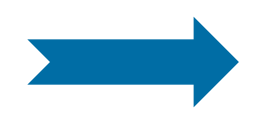

To change the safety address in the interface, open the 4 screws and lift the cover up. Then change the address to the value You need, just like the FVDA-P2

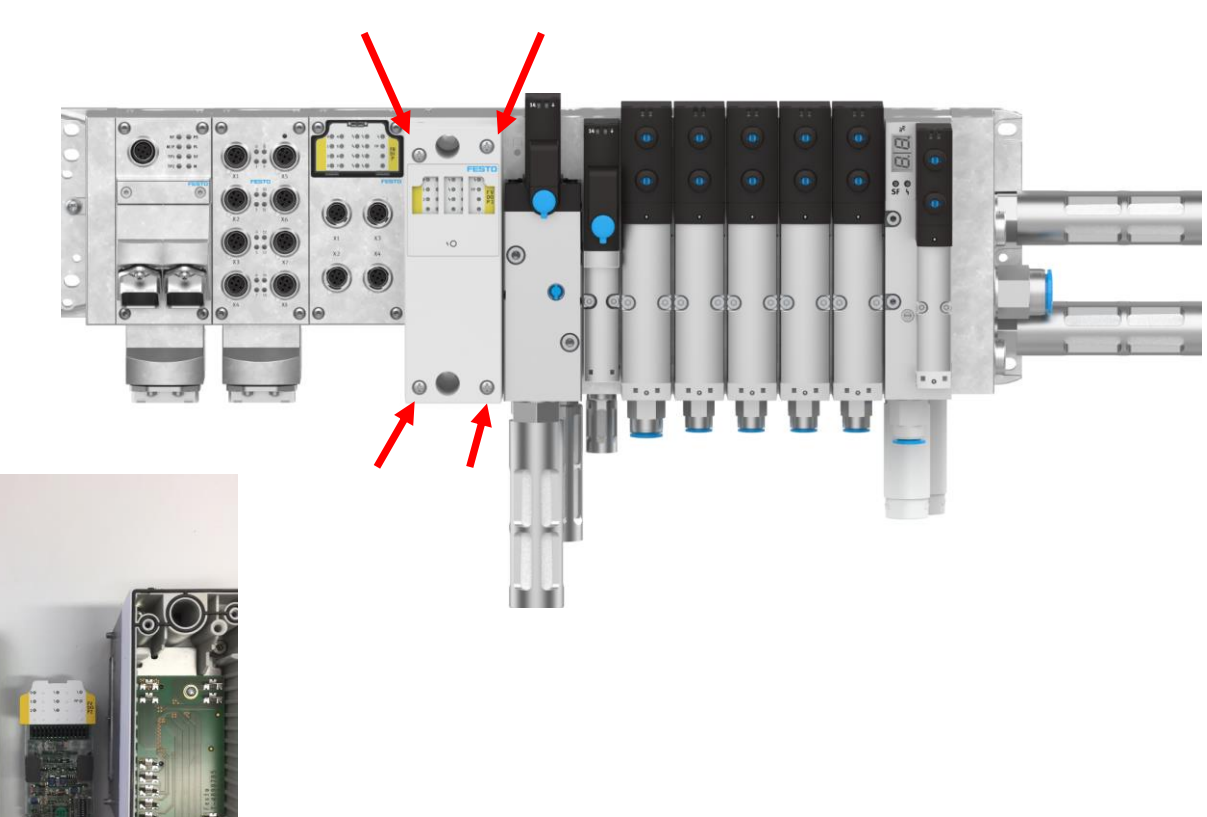

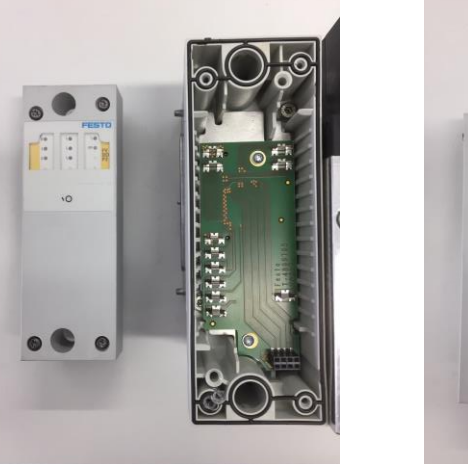

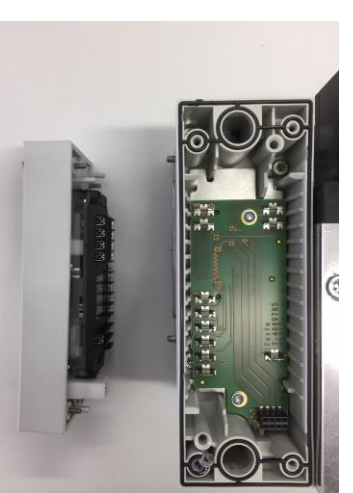

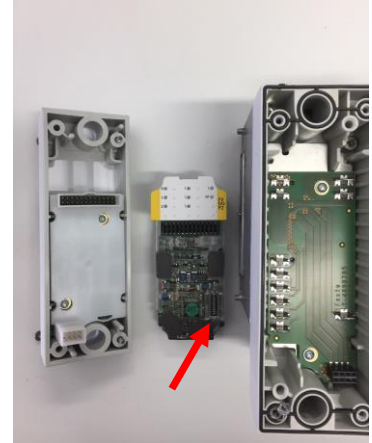

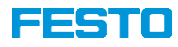

### **Terminal configuration**

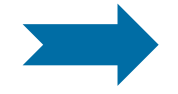

Note: It is not allowed to put **2** FVDA-P2 into one terminal. Because the FVDA-P2 is integrated in the new VTSA-F-CB Interface, another FVDA-P2 is not possible. Furthermore, don`t forget to put in the right PROFIsafe address.

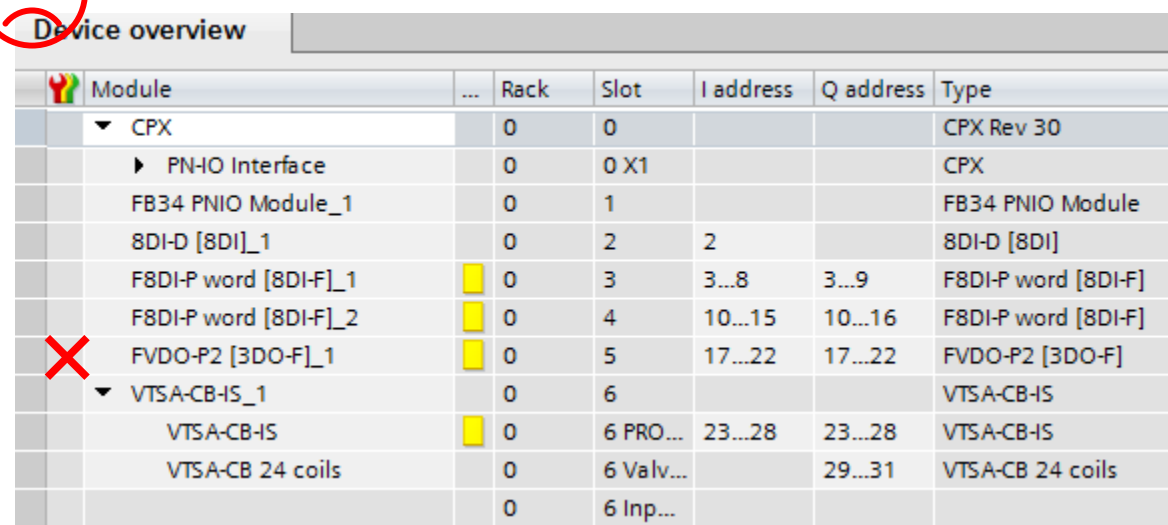

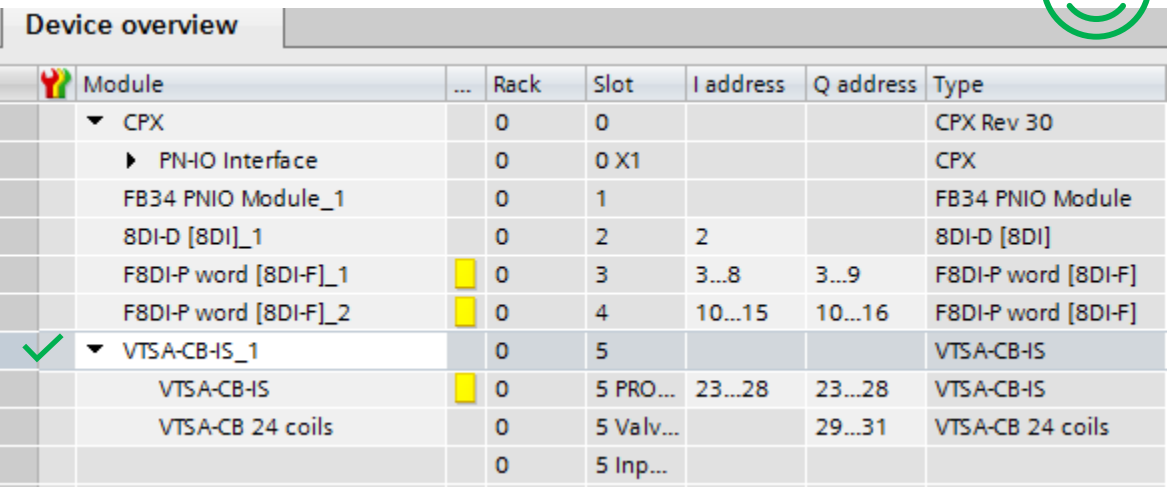

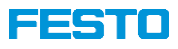

### **Terminal configuration**

Note: Because the existing VTSA-F with Diagnostic (= identcode " $T''$  in existing VTSA-F) is implemented in the new VTSA-F-CB Interface you have the possibility to get the diagnosis via EA cycling date of the interface.

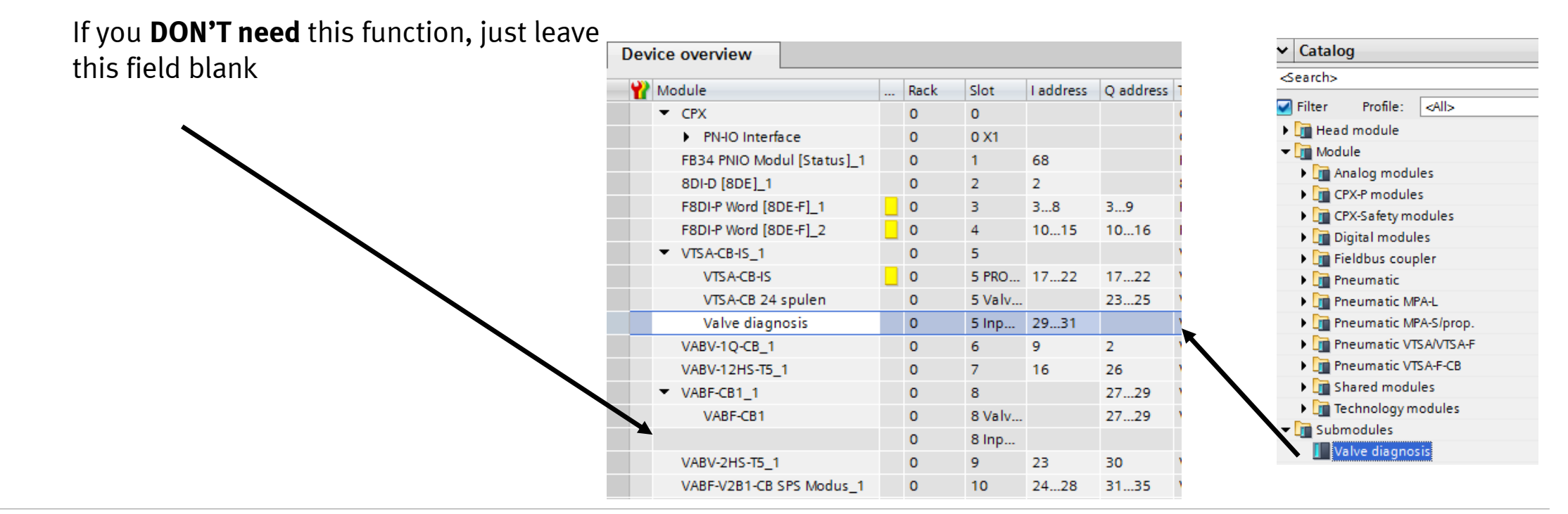

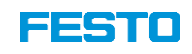

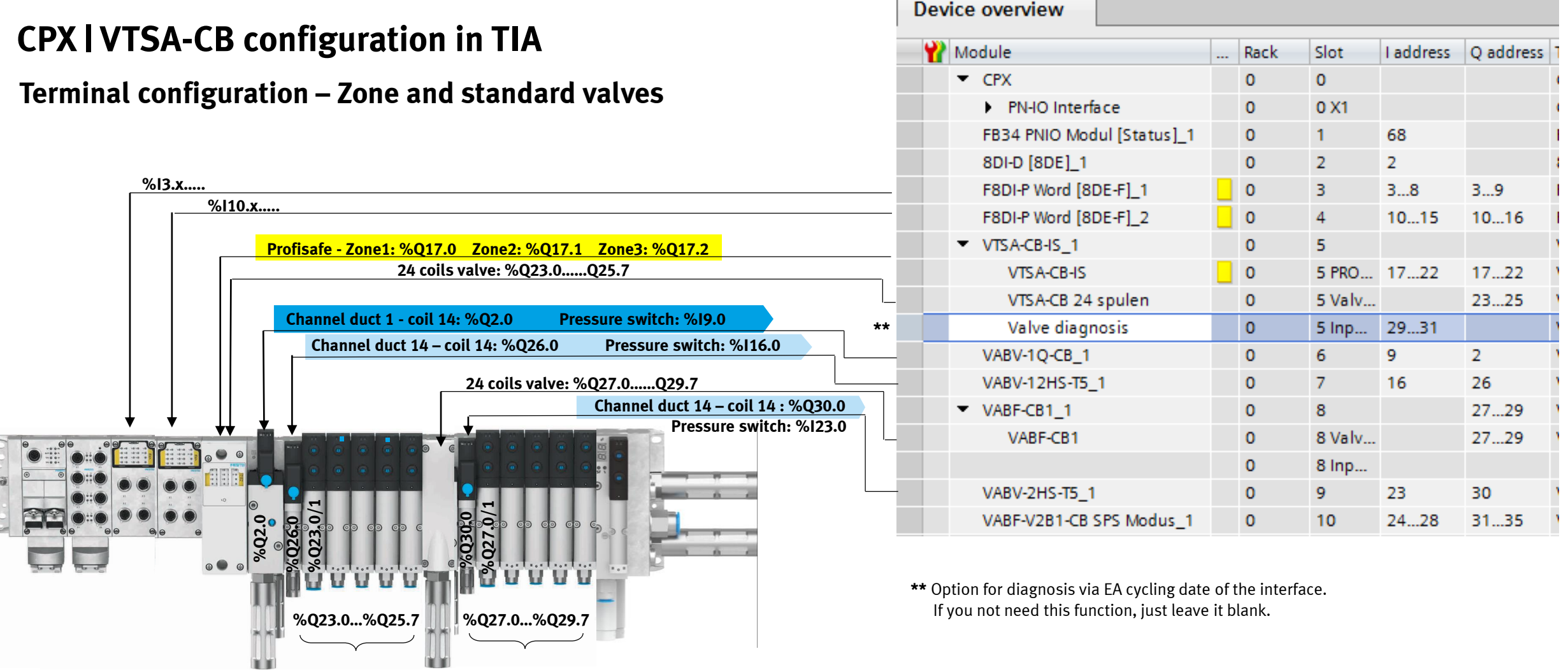

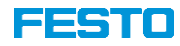

**Terminal configuration – Zone and standard valves**

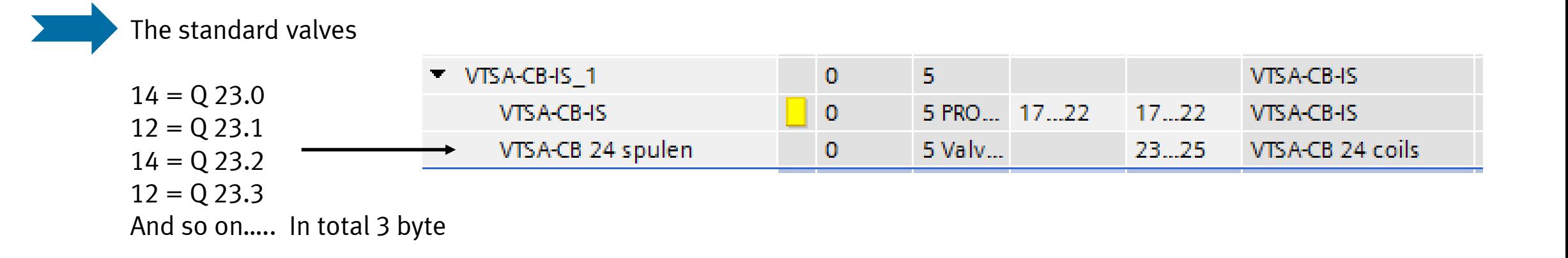

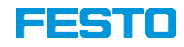

### **Terminal configuration – Soft Start valve / Pilot air valve**

To switch the Soft Start Valve, you need to switch the first bit of the output address. The pressure switch is on the first bit of the input byte. If is there no pressure, it is on  $,1$ ".

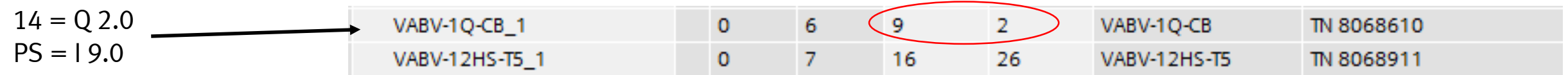

To switch the Pilot Air Valve, you need to switch the first bit of the output address. The pressure switch is on the first bit of the input byte. If is there no pressure, it is on  $,1$ ".

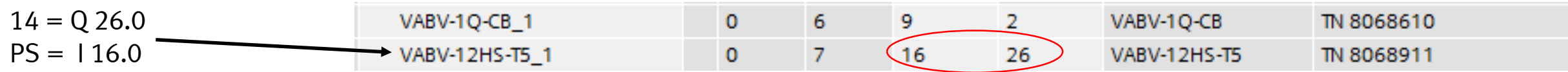

### **FESTO**

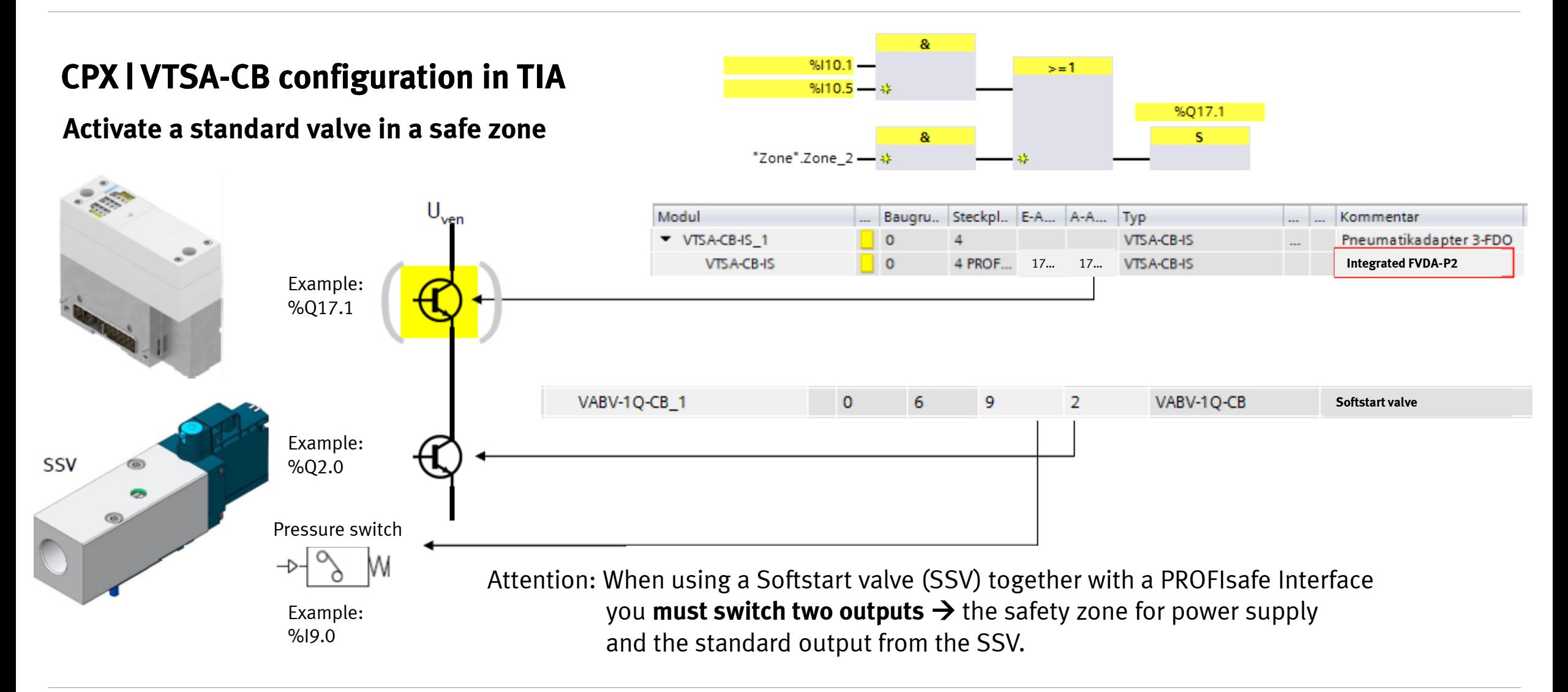

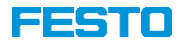

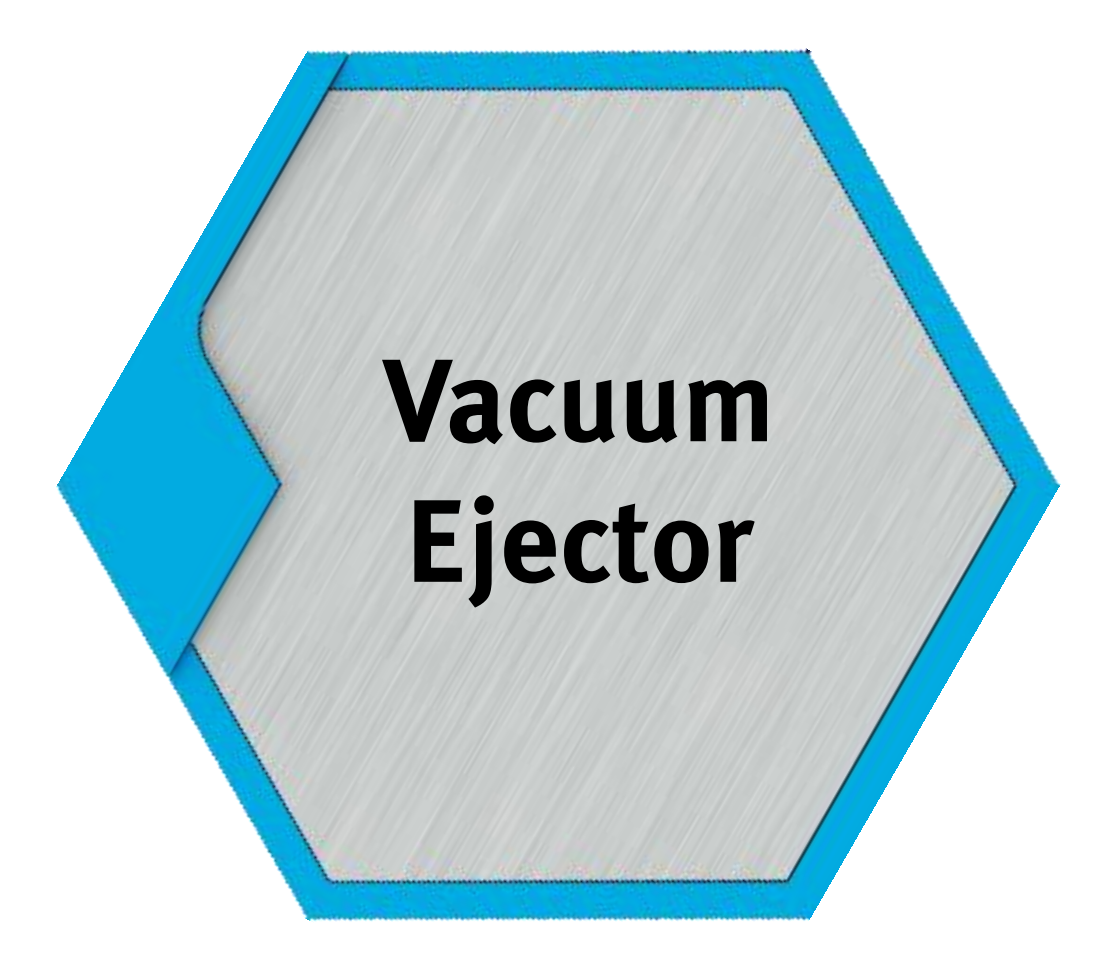

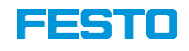

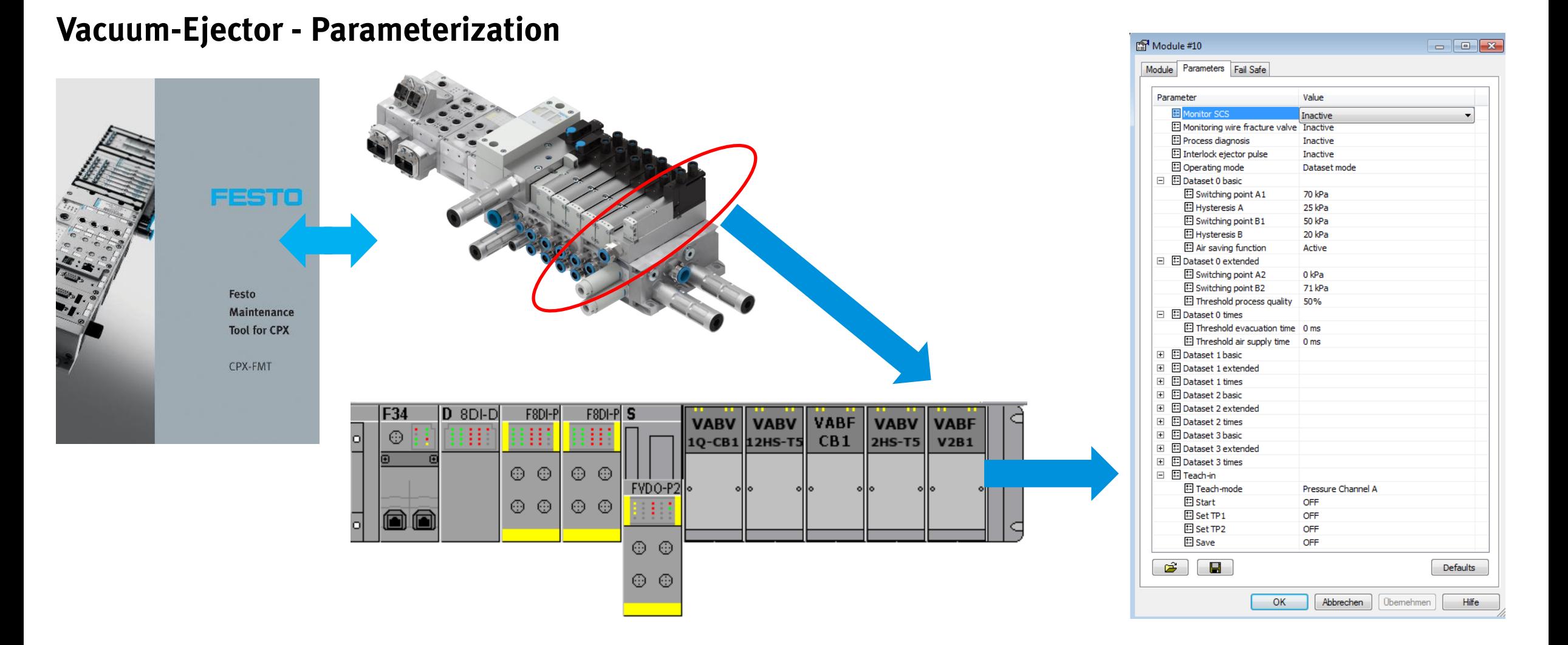

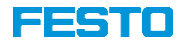

# **Vacuum-Ejector - Parameterization**

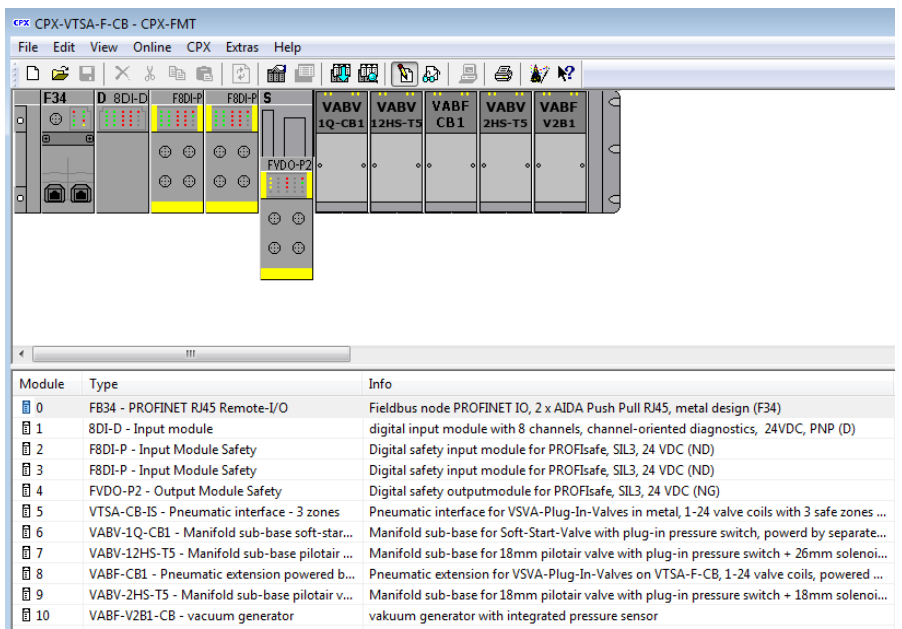

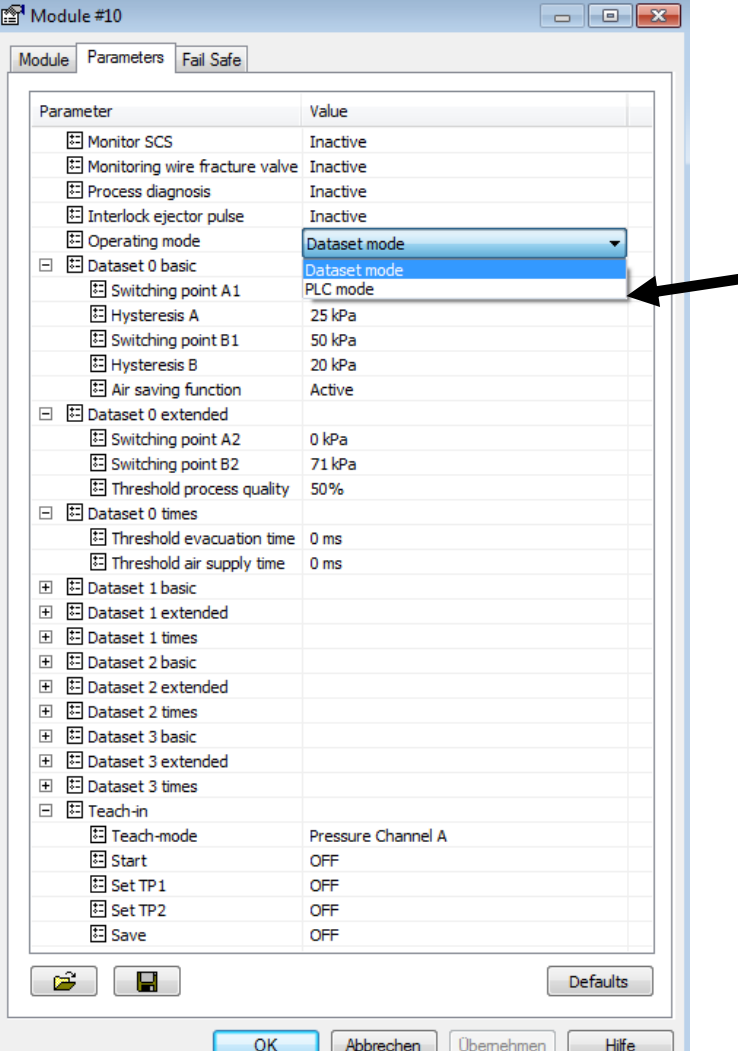

Switch between "Dataset mode" and "PLC mode" is possible.

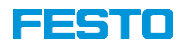

# **Vacuum-Ejector - EA-assignment "Dataset mode"**

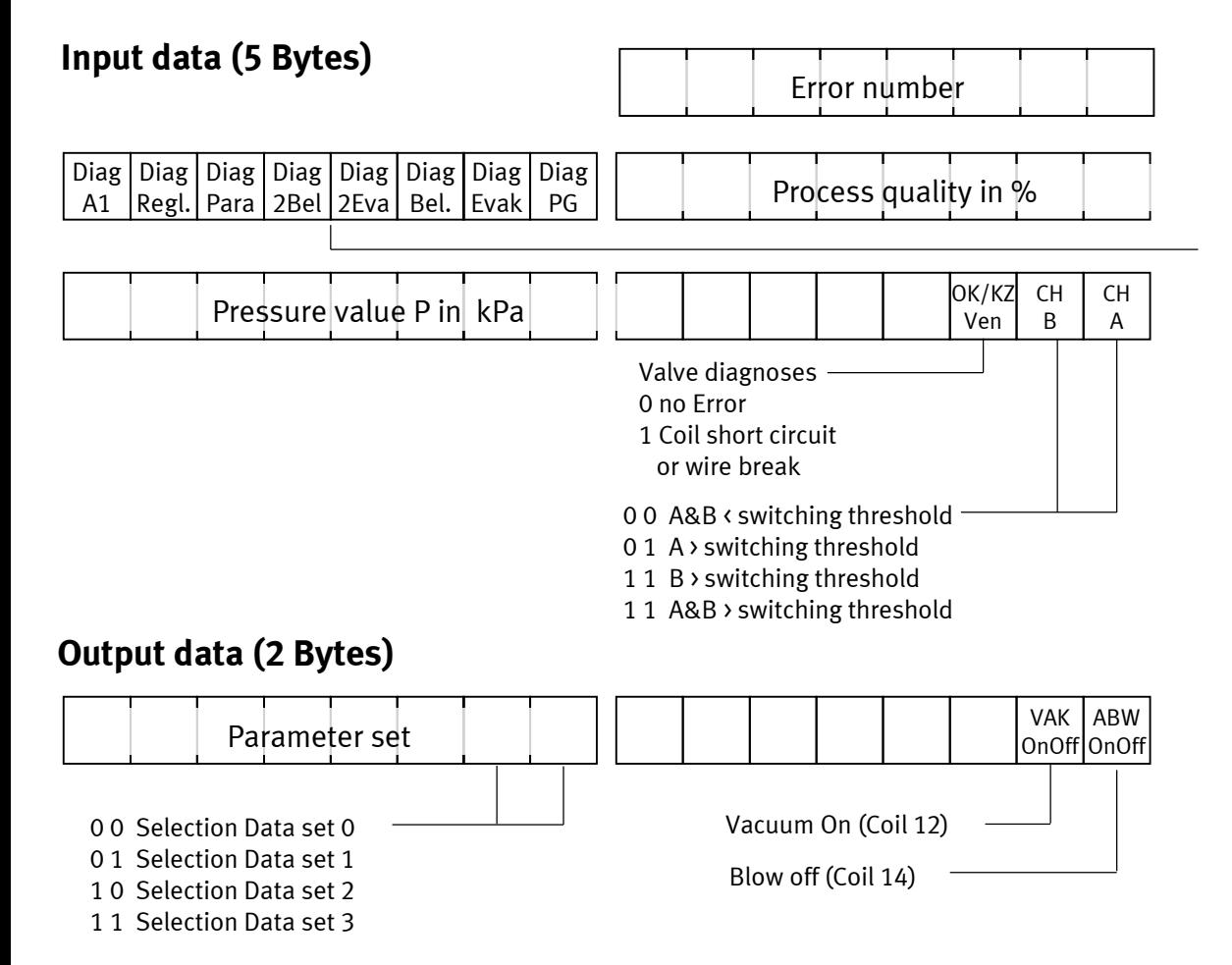

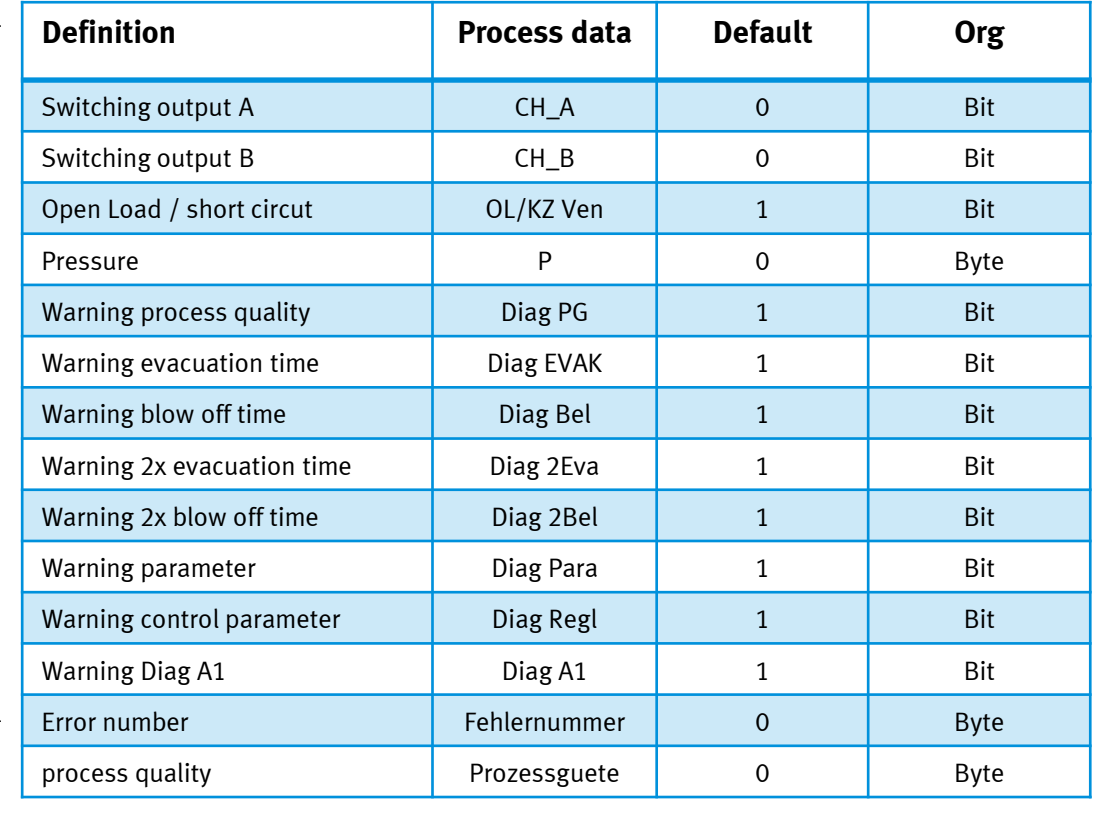

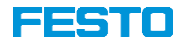

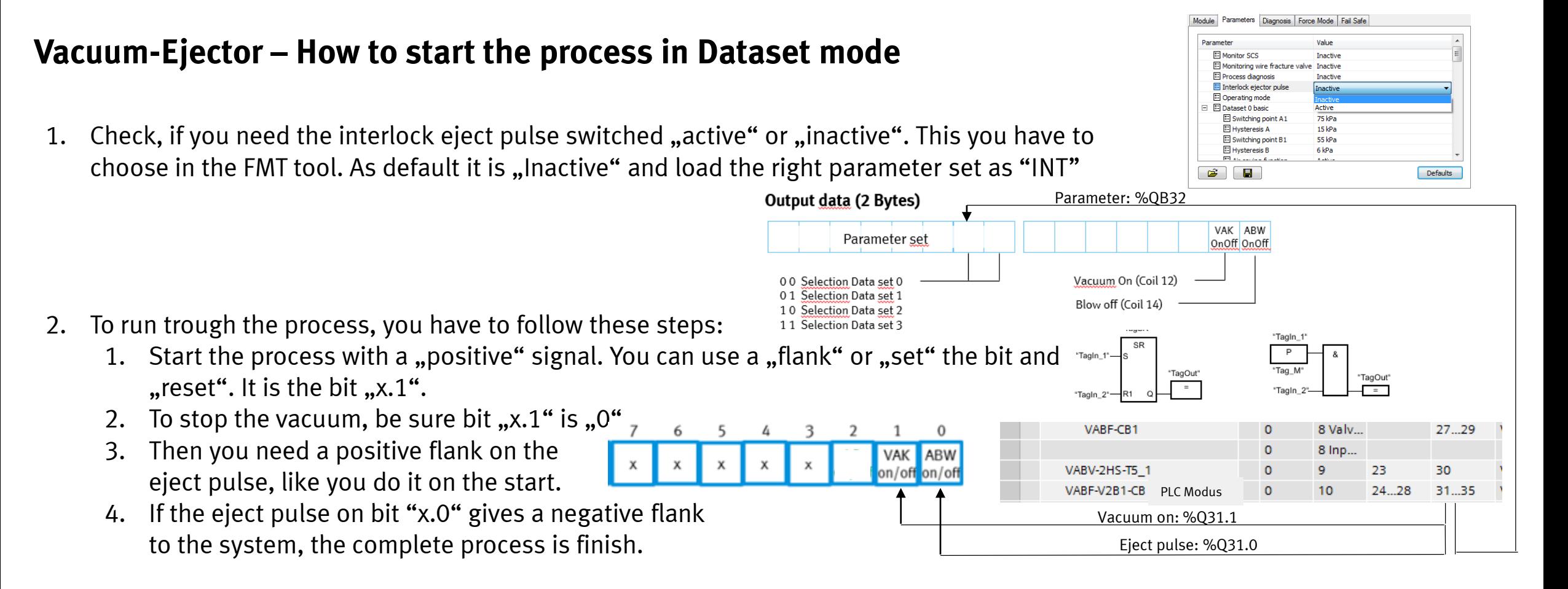

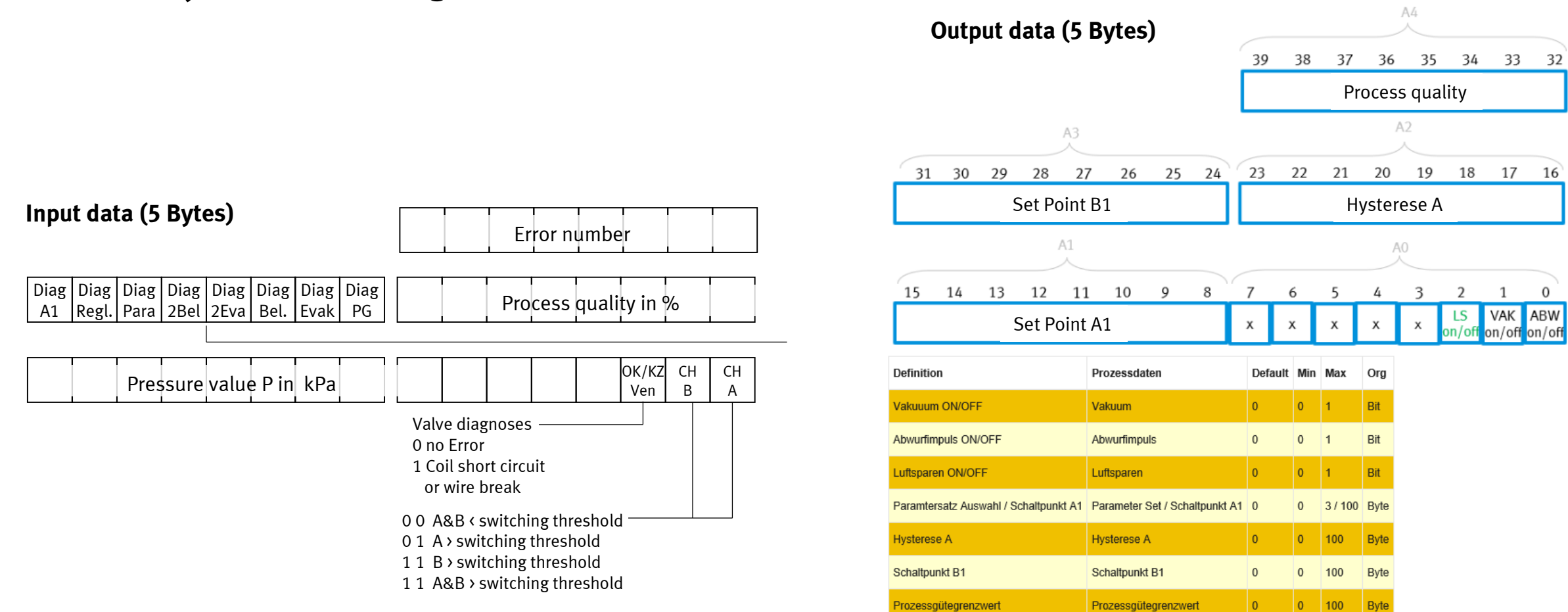

### **Vacuum-Ejector - EA-assignment "PLC mode"**

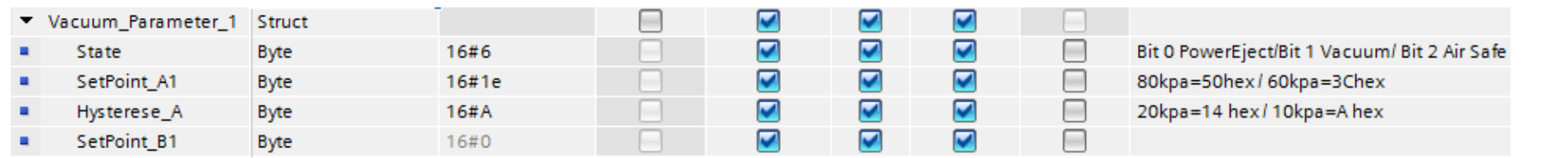

# **Vacuum-Ejector – How to start the process in PLC mode**

- 1. Check, if you need the interlock eject pulse switched "active" or "inactive". This you have to choose in the FMT tool. As default it is "Inactive" and load the right parameter set as "INT"
- 2. Load the parameter like hysteresis and setpoint with, for an example "MOVE" command, into the output cycling data of the vacuum 31 30 29 28 27 26 25 24 23 22

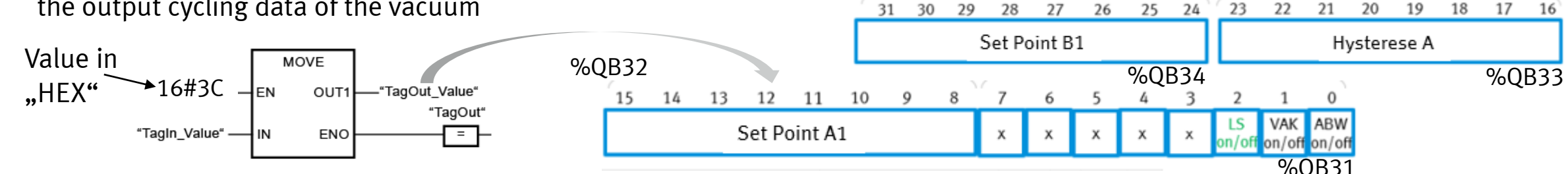

- 1. To run trough the process, you have to follow these steps:
	- 1. Start the process with a "positive" signal. You can use a "flank" or "set" the bit and  $n.e$  reset". It is the bit  $n x.1$ ".
	- 2. To stop the vacuum, be sure bit  $, x.1$ " is  $, 0$ ".
	- 3. Then you need a positive flank on the eject pulse, like you do it on the start.
	- 4. If the eject pulse on bit "x.0" gives a negative flank to the system, the complete process is finish.

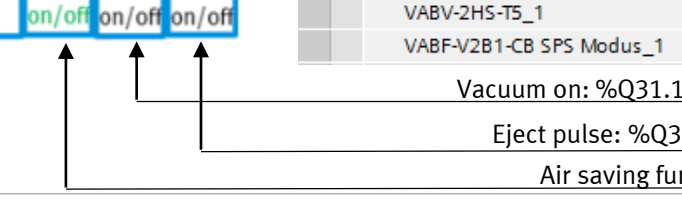

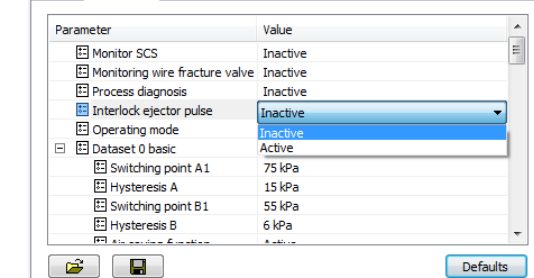

TagOut

23

24...28

8 Valv..

8 lnp...

9

 $10$ 

Parameters Diagnosis Force Mode Fail Saf

133511

Eject pulse: %Q31.0

"TagOut"

VABF-CB1

Air saving function: %Q31.2

o

27...29

31...35

30